## **Steps for RegistraƟon in the OWM Contacts System for Training**

**A. Register for OWM Contacts System** 

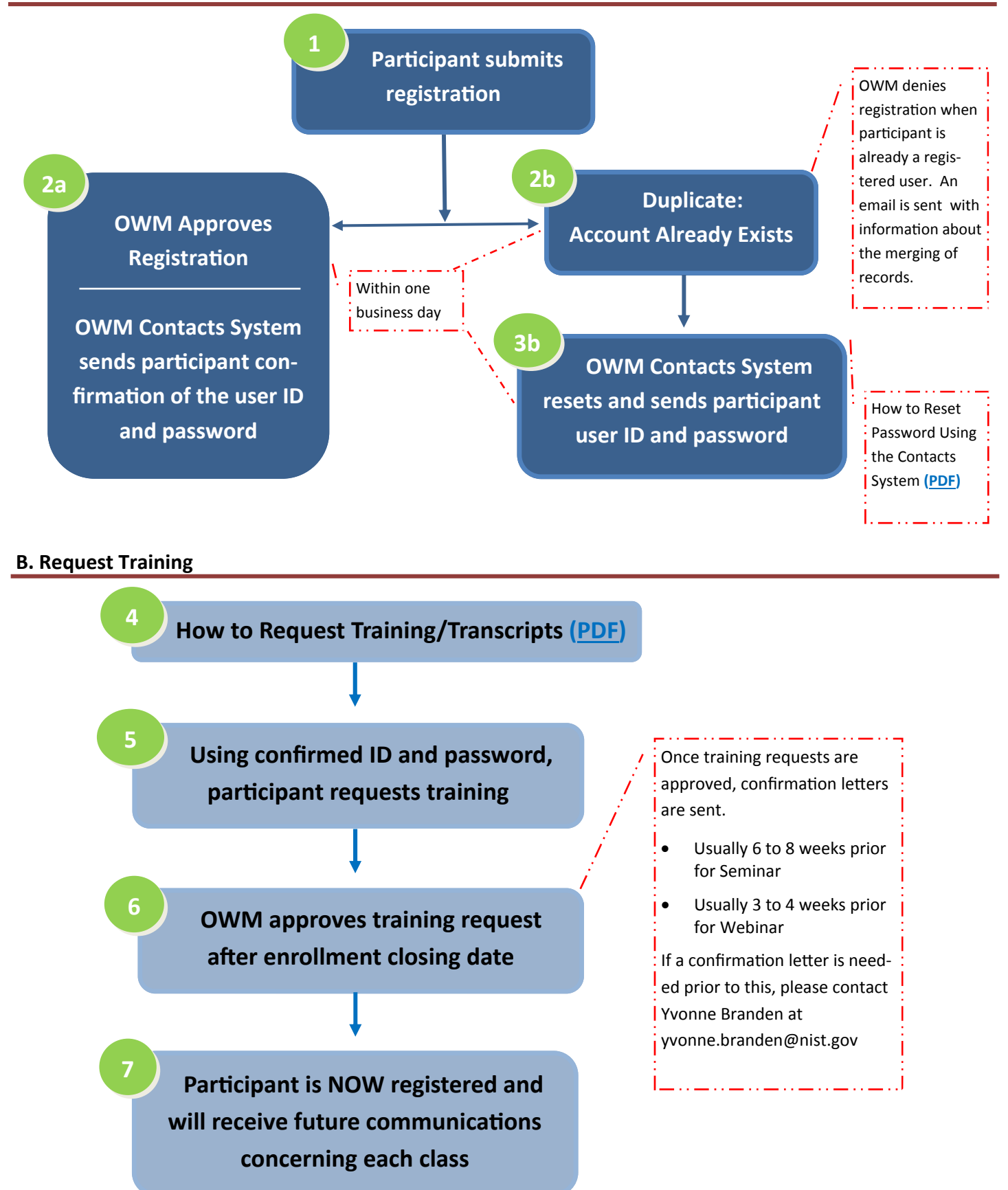

NOTE: If course is a webinar, student will receive a URL to sign in as a GUEST to the Adobe Connect Pro system—this does NOT use the OWM Contacts System user name or password.